# **Meer HP-bronnen**

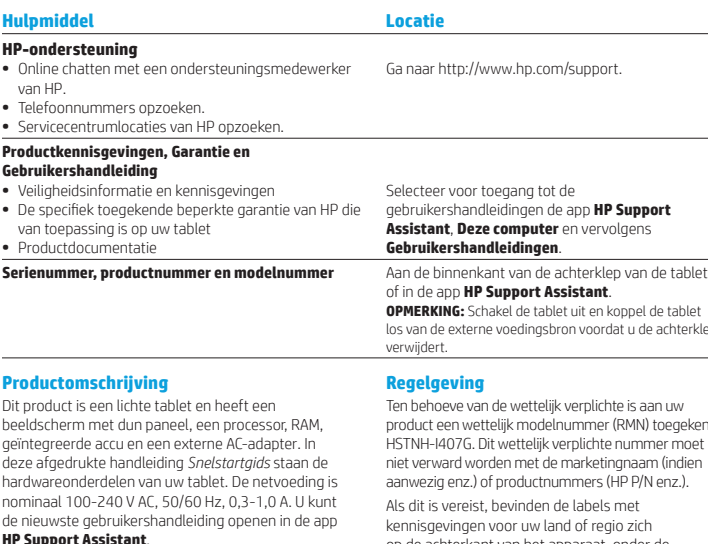

#### **Specificatie**

De tablet werkt op gelijkstroom, die kan worden geleverd via netvoeding of via een voedingsbron voor gelijkstroom. De netvoedingsbron moet 100-240 V, 50/60 Hz als nominale specificaties hebben.

**Opmerking:** De tablet kanwerken op gelijkstroom met een standaard USB-kabel van het type micro-B. Wij raden u aan om de tablet op te laden met de meegeleverde HP adapter.

**Temperatuur** bij werking: Metrisch, 0 °C tot 40 °C; Amerikaans, 32 °F tot 104 °F

**Relatieve luchtvochtigheid (niet-condenserend)** Werking: 10% tot 90%

**OPMERKING:** Schakel de tablet uit en koppel de tablet lerklepter

gekend: HSTNH-I407G. Ditwettelijk verplichte nummer moet niet verward worden met de marketingnaam (indien aanwezig enz.) of productnummers (HP P/N enz.). op de achterkant van het apparaat, onder de verwisselbare accu (indien aanwezig), op de verpakking of elders in dit document. Raadpleeg voor meer veiligheidsinformatie en kennisgevingen de *Productkennisgevingen* bij uw tablet die u kunt openen via de app **HP Support Assistant**.

#### **Kennisgevingen over het product**

Sommige berichten gelden mogelijk niet voor uw product.

Er zijn een of meer geïntegreerde draadloze apparaten geïnstalleerd op dit apparaat. In sommige omgevingen is het gebruik van apparaten voor draadloze communicatie mogelijk beperkt. Dergelijke beperkingen kunnen van toepassing zijn aan boord van vliegtuigen, in ziekenhuizen, in de buurt van explosieven, op gevaarlijke locaties, enzovoort. Als u niet zeker weet wat het beleid is voor het gebruik van dit product, kunt u het beste om toestemming vragen voordat u het apparaat gebruikt.

De specifiek toegekende beperkte garantie van HP die van toepassing is op uw product, kunt u vinden met de app **HP Support Assistant**. In sommige landen of regio's wordt door HP een gedrukte versie van de HP beperkte garantie meegeleverd in de doos. Voor sommige landen of regio's waar de garantie niet in gedrukte vorm wordt meegeleverd, kunt u een gedrukte versie aanvragen op http://www.hp.com/go/orderdocuments. U kunt ook een schriftelijk verzoek richten aan:

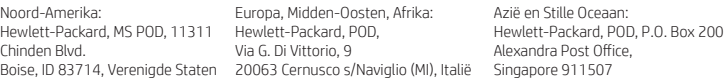

Wanneer u een gedrukt exemplaar van uw garantie aanvraagt, geef dan het productnummer, uw naam en uw postadres op.

**BELANGRIJK:** Stuur uw HP-product NIET terug naar de bovenstaande adressen. Ga voor ondersteuning in de VS naar: http://www.hp.com/go/contactHP. Ga voor wereldwijde ondersteuning naar: http://welcome.hp.com/country/us/en/wwcontact\_us.html.

**WAARSCHUWING:** Steek om het risico op elektrische schokken of schade aan de apparatuur te verminderen de 凸 netvoedingsadapter in een stopcontact waar u te allen tijde gemakkelijk bij kunt.

**WAARSCHUWING:** Gebruik om veiligheidsredenen alleen de bij het product geleverde netvoedingsadapter, een door HP geleverde vervangende netvoedingsadapter of een compatibele netvoedingsadapter die als accessoire is aangeschaft bij HP.

**WAARSCHUWING:** Werk niet met de tablet op uw schoot om de kans op brandwonden of oververhitting van de tablet te verkleinen. Zorg dat voorwerpen van zacht materiaal, zoals kussens, tapijten of kleding, de luchtstroom niet blokkeren. Zorg er ook voor dat de netvoedingsadapter tijdens het gebruik niet in contact kan komen met de huid of een voorwerp van zacht materiaal. De temperatuur van de tablet en de netvoedingsadapter blijft binnen de temperatuurlimieten voor de oppervlakken die toegankelijk zijn voor de gebruiker, zoals bepaald in de International Standard for Safety of Information Technology Equipment (IEC60950-1).

**WAARSCHUWING:** Verklein de kans op brand of brandwonden: probeer de accu niet uit elkaar te halen, te pletten of te doorboren. Veroorzaak geen kortsluiting tussen de externe contactpunten. Laat de accu niet in aanraking komen met water of vuur.

WAARSCHUWING: <a>
Luister niet gedurende langere tijd naar te harde muziek om mogelijke gehoorbeschadigingen te voorkomen.

**BELANGRIJK:** De accu('s) in dit product kunnen niet gemakkelijk worden vervangen door de gebruiker zelf. Als u de accu verwijdert of vervangt, kan dit van invloed zijn op uw garantie. Als een accu niet meer kan worden opgeladen, neemt u contact op met Ondersteuning. Wanneer een accu het einde van de levensduur heeft bereikt, mag de accu niet bij het normale huishoudelijke afval worden gedeponeerd. U dient zich te houden aan de regels voor het inleveren van klein chemisch afval.

© Copyright 2014 Hewlett-Packard Development Company, L.P. Het SD-logo is een handelsmerk van de desbetreffende houder. Microsoft en Windows zijn in de Verenigde Staten gedeponeerde handelsmerken van de groep bedrijven onder de naam Microsoft. De informatie in deze documentatie kan zonder kennisgeving worden gewijzigd. De enige garanties voor producten en diensten van HP staan vermeld in de expliciete garantievoorwaarden bij de betreffende producten en diensten. Aan de informatie in deze handleiding kunnen geen rechten worden ontleend. HP aanvaardt geen aansprakelijkheid voor technische en drukfouten of weglatingen in deze publicatie.

Eerste editie: september 2014

**Snel starten Uw tablet instellen Beperkte garantie**

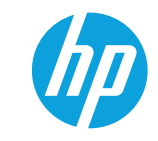

**Druk na het opladen van de accu op de aan/uit-knop**  $\bigcirc$  **om de tablet** in te schakelen.

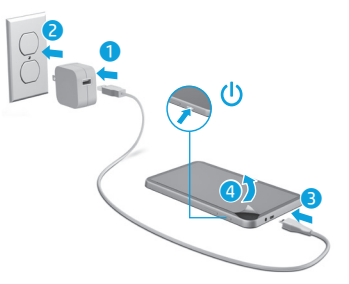

**2** Volg de instructies op het scherm om een taal, een draadloos netwerk en een Microsoft®-account te selecteren.

**Opmerking:** Als u nog geen Microsoft-account hebt, kunt u er nu een maken.

#### **De tablet uitschakelen**

Druk op de aan/uit-knop (J). Als de tablet niet meer reageert, drukt u op de aan/uit-knop  $\bigcirc$  en houdt u deze ingedrukt totdat de tablet wordt uitgeschakeld.

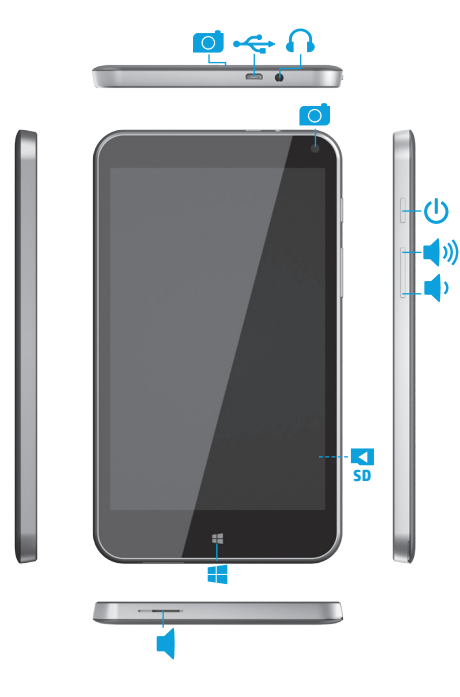

#### **Opmerking:** Functies kunnen verschillen per model en land.

# **Vertrouwd raken met de tablet Navigeren in het Windows-startscherm**

Het Windows®-startscherm is een centrale plaats waar u toegang kunt krijgen tot uw gegevens en e-mail, op internet kunt surfen, video's kunt streamen, foto's kunt bekijken en toegang kunt krijgen tot sociale media.

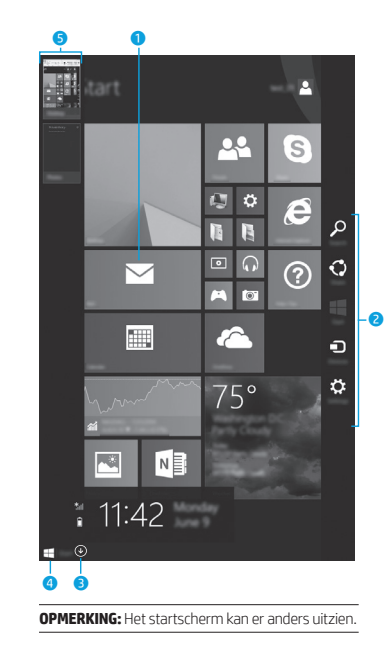

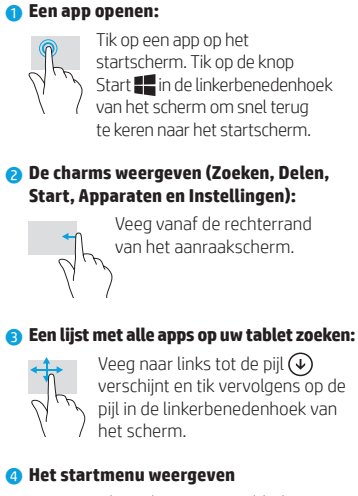

Tik op de app Bureaublad en druk vervolgens op de knop Start in de linkerbenedenhoek en laat deze los.

## 5 **Schakelen tussen geopende apps:**

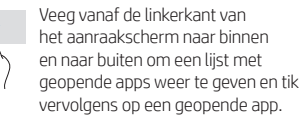

# **? Meer informatie vinden**

Voor meer informatie over Windows kunt u ook de app\* Aan de slag met Windows 8  $\overline{\Leftrightarrow}$  in het startscherm selecteren.

Als u Help en ondersteuning wilt openen vanuit het startscherm, tikt u op  $\mathcal{O}% _{k}(G)$ , typt u help op het startscherm en selecteert u in het zoekvenster **Help en ondersteuning** .

\*Alleen bepaalde modellen.

## **De weergave van uw tablet wijzigen**

Met de functie Automatisch draaien kunt u de weergave van uw tablet wijzigen. Als u het beeld liggend wilt weergeven, houdt u de tablet horizontaal. Als u het beeld staand wilt weergeven, houdt u de tablet verticaal.

**OPMERKING:** Sommige apps draaien niet automatisch.

### **Een back-up van uw gegevens maken**

HP raadt u ten zeerste aan geregeld back-ups te maken van de persoonlijke gegevens en media op uw tablet en deze back-ups op te slaan op een andere computer, op een toegewezen opslagapparaat of in de cloud met een van de in de handel verkrijgbare back-upprogramma's. Voor meer informatie kunt u de gebruikershandleiding openen in de app **HP Support Assistant** .

# **Een app, instelling of bestand zoeken**

- 1. Tik in het startscherm op  $\Omega$  en typ vervolgens de eerste letters van de naam van een app, instelling of bestand.
- 2. Selecteer de app, de instelling of het bestand in de lijst die op het scherm wordt weergegeven.

## **Terug naar het startscherm**

Druk op de Windows-knop .

## **Een micro-SD-kaart gebruiken**

- 1. Schakel de tablet uit en koppel de tablet los van de externe voedingsbron.
- 2. Plaats een micro-SD-kaart (afzonderlijk verkrijgbaar) in de micro-SD-sleuf.

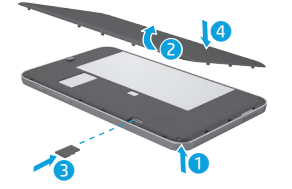

Printed in China Imprimé en Chine Stampato in Cina Impreso en China

中国印刷<br>중국에서 인쇄

Impresso na China

\*791743-331\* 중국에서 인쇄